# **Ръководство на потребителя за безжична клавиатура Dell Alienware Pro**

## **I. Включено в доставката:**

- 1. Безжична гейминг клавиатура Alienware Pro
- 2. USB-C към USB-C кабел
- 3. USB-A към USB-C адаптер
- 4. Type-C донгъл
- 5. Донгъл удължител
- 6. Пинсети за капачки на клавиши
- 7. Alienware стикер
- 8. Ръководство на потребителя
- 9. Документация

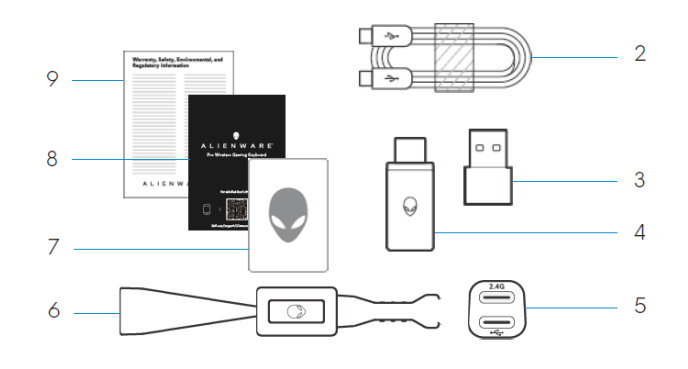

## **II. Преглед на продукта:**

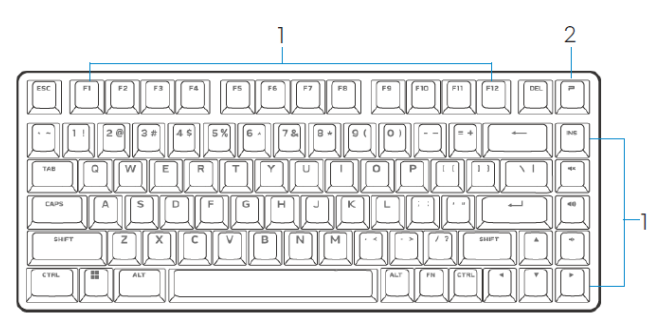

*Бележка: Документацията, която идва комплект с вашата клавиатура може да е различна според района/държавата, в която се намирате.*

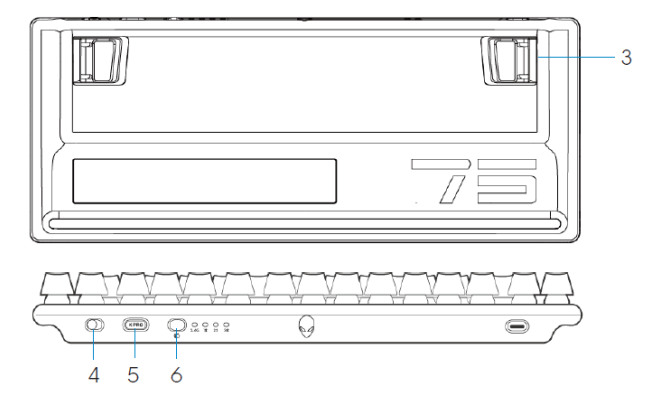

- **1. Функционални клавиши:** Активира вторична функция.
- **2. Клавиш за профил:** Смяна между пет различни светлинни ефекта на клавиатурата.
- **3. Регулируеми под два ъгъла крачета:** Позволява ви да регулирате наклона на крачетата на клавиатурата под два различни ъгъла.
- **4. Плъзгащ се бутон за Захранване:** За включване и изключване на клавиатурата.
- **5. Място за съхранение на донгъл:** Натиснете, за да извадите или за да поставите Type-C донгъла от/във слота.
- **6. Бутон за смяна на Режим:** За смяна на различни режими на свързване на клавиатура.

# **III. Характеристики на клавиатурата:**

Alienware Pro Wireless е първата професионално одобрена гейминг клавиатура на Alienware, която е специално проектирана за е-спортове.

#### **Ключови характеристики:**

• Възможност за свързване по три начина: безжична 2,4 GHz връзка, Bluetooth 5.1 връзка и кабелна USB връзка.

- Линейни механични превключватели Alienware с възможност за гореща смяна (повече от 100 милиона кликания издръжливост на превключвателите).
- Полибутилен терефталат (PBT) двойни клавишни капачки.
- Компактен 75% форм фактор.
- Двуслойна шумоизолираща подложка.
- AlienFX RGB подсветка за всеки клавиш.

#### **IV. Функционални клавиши:**

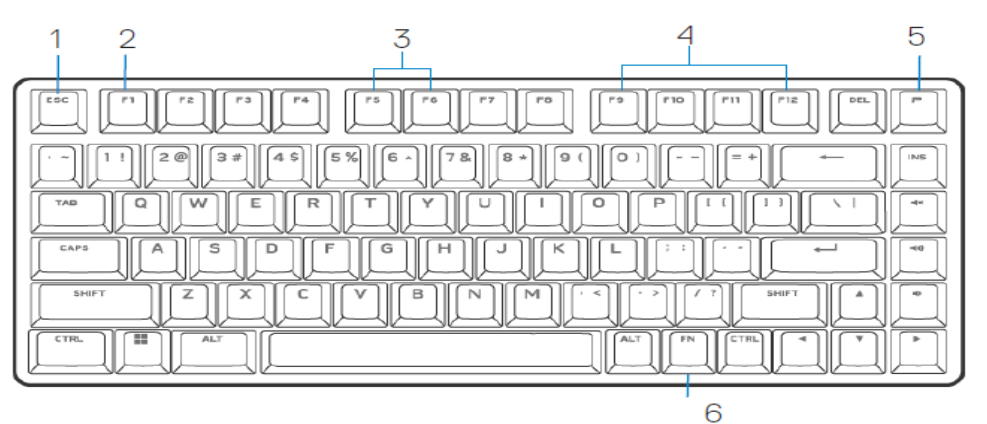

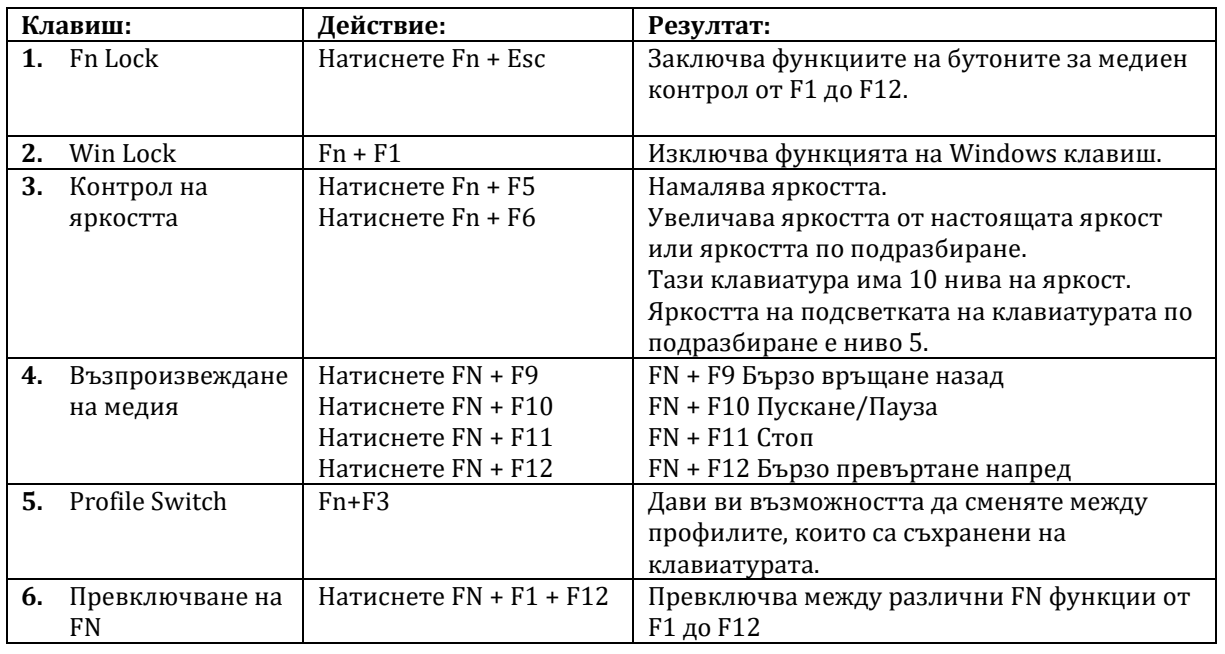

#### **V. Настройка на вашата клавиатура:**

# **Включете клавиатурата си:**

Плъзнете плъзгача за захранване на клавиатурата, за да включите клавиатурата.

**Забележка**: Можете да използвате клавиатурата без да инсталирате Alienware Command Center (AWCC).

#### **2.4G безжичен режим:**

- 1. Натиснете, за да извадите Type-C донгъла от отделението за донгъл в клавиатурата.
- 1. Свържете донгъла Type-C към вашия компютър или към USB-A към USB-C адаптер.

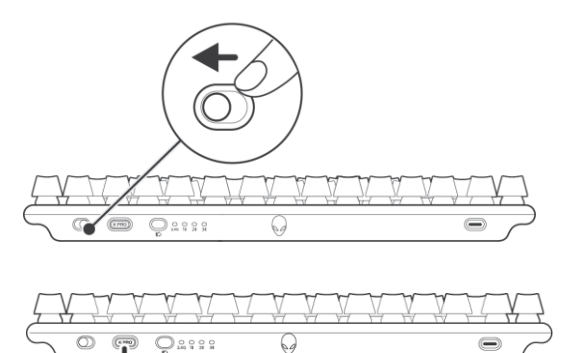

 $\Box$  $\hbox{$\circ$}$ 

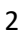

- 2. Уверете се, че клавиатурата е в режим на безжична връзка 2.4G.
- 3. Можете също да свържете Type-C донгъл и USB-C кабел към донгъл удължител.

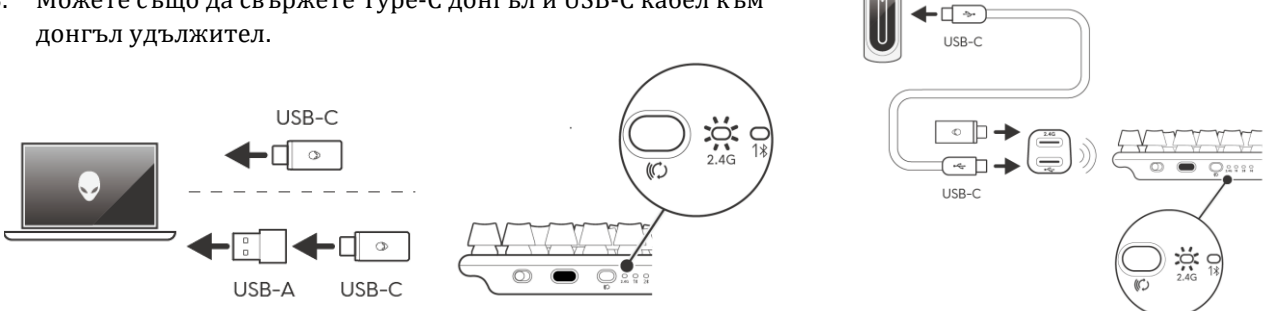

**Забележка**: Препоръчително е да използвате донгъл удължителя за подобряване на стабилността на безжичната връзка.

#### **Безжична Bluetooth връзка:**

- 1. Натиснете бутона за режим на свързване, за да превключите от 2.4G към Bluetooth 1 (1 $\clubsuit$ ). RGB светлината на клавиатурата мига, за да покаже промяна в режима на връзка.
- 2. Натиснете и задръжте бутона за избор на режим на връзка за три секунди, за да активирате Bluetooth сдвояването.
- 3. Проверете компютъра си, за да видите новото Bluetooth устройство. Ще има изскачащо известие с PIN. След това трябва да въведете PIN-а, за да се свържете с ново Bluetooth устройство.
- 4. За да се свържете с друг компютър, можете да превключвате между Bluetooth 1  $(1^{\circledast})$ , Bluetooth 2 (2<sup>8</sup>) или Bluetooth 3 (3<sup>8</sup>) и да повторите горните стъпки за нова връзка.

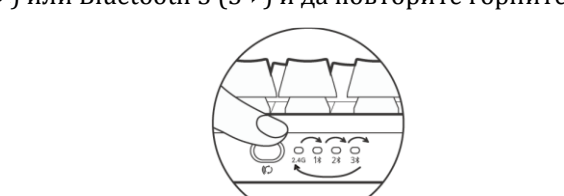

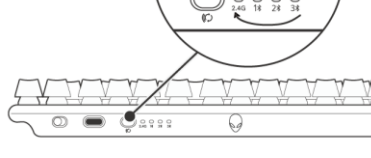

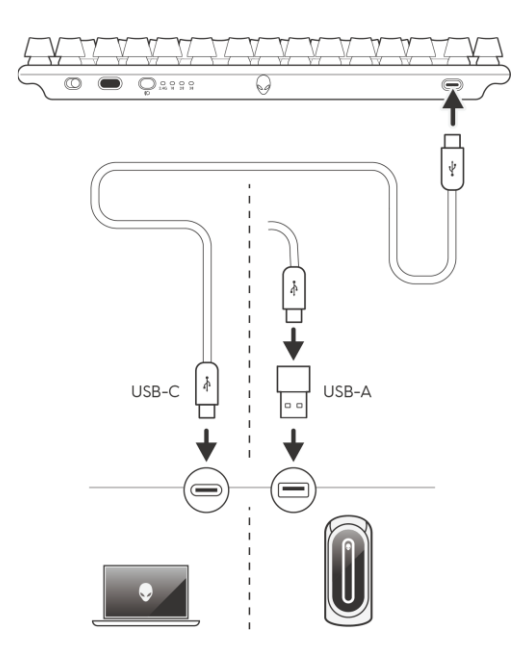

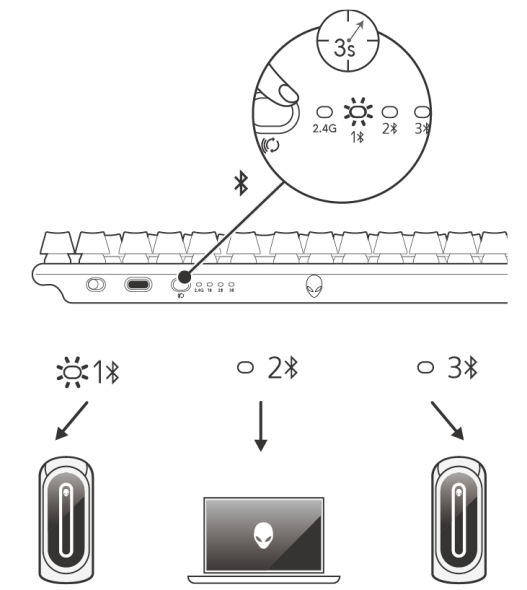

## **Жична връзка:**

Вашият компютър може да има порт Type-C или Type-A. Ако вашият компютър има Type-C порт, свържете клавиатурата си към компютъра чрез USB-C към USB-C кабел (по подразбиране). Ако вашият компютър има порт Type-A, свържете клавиатурата си към компютъра с помощта на кабела USB-C към USB-C през адаптера USB-A към USB-C.

Когато клавиатурата е свързана към вашия компютър чрез кабел, връзката превключва от безжична или Bluetooth към кабелна връзка (USB). Кабелният режим има приоритет и деактивира свързването на множество устройства.

## **Зареждане на клавиатура:**

## **Чрез USB-A към USB-C адаптер:**

Свържете USB-C края на кабела към USB-A към USB-C адаптера и USB-A края на адаптера към вашия компютър, а другия край на кабела към клавиатурата.

## **Чрез USB-C към USB-C кабел:**

Свържете USB-C края на кабела към клавиатурата и свържете USB-C края на кабела към USB-C порта на вашия компютър. Когато клавиатурата се зарежда, клавишът за профил светва в кехлибарен цвят.

- Очакваното време за пълно зареждане на вашата клавиатура с кабела е 4,5 часа с 1,5 A входен ток.
- Очакваното време за пълно зареждане с предоставения кабел е 7 часа, когато се използват стандартни USB 3.0 портове.
- Приблизителното време за пълно зареждане с предоставения кабел е 12 часа при използване на стандартни USB 2.0 портове.

#### **Изтощена батерия:**

Когато батерията е под 10%, клавишът за профил мига в кехлибарен цвят. Силно препоръчително е незабавно да заредите клавиатурата си

**Забележка**: В състояние на изтощена батерия клавишът P мига в кехлибарен цвят за пет секунди и спира за 20 секунди в периодичен цикъл.

#### **Забележка: Режим на заспиване:**

- − След 30 минути бездействие, клавиатурата ще премине в режим на заспиване (ако е в режим RF/BT).
- В режим на заспиване всяка дейност на клавиатурата, като натискане на някой бутон ще събуди клавиатурата.

#### **VI. Alienware Command Center**

#### **Инсталиране на AWCC чрез Windows Update:**

Свържете вашето периферно устройство Alienware към вашия компютър чрез USB порта. Появява се подкана, която ви информира, че инсталирането на AWCC е стартирано. Приложението AWCC се изтегля и инсталира автоматично. Инсталирането на AWCC отнема до десет минути.

#### **Инсталиране на AWCC от уебсайта за поддръжка на Dell:**

- 1. Изтеглете AWCC 6.1 или по-нови версии на приложението, като следвате стъпките по-долу:
	- a. Отидете на [www.dell.com/driver.](http://www.dell.com/driver)
	- b. Напишете "Pro Wireless Gaming Keyboard" в **Идентифицирайте вашата продукт** или текстово поле за търсене, след което щракнете върху **Търсене**.
	- c. Изберете Windows 11 под **Операционна система**.
	- d. Изтеглете подходящия тип софтуер за вашия компютър.

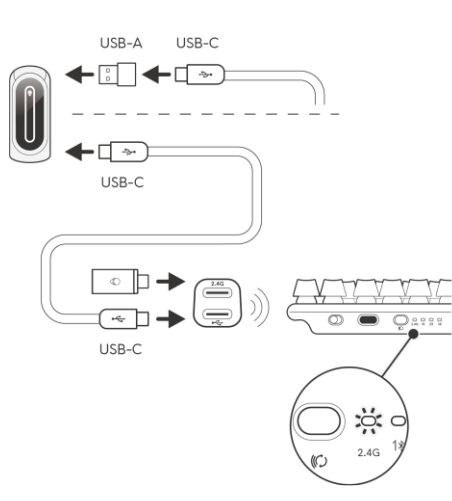

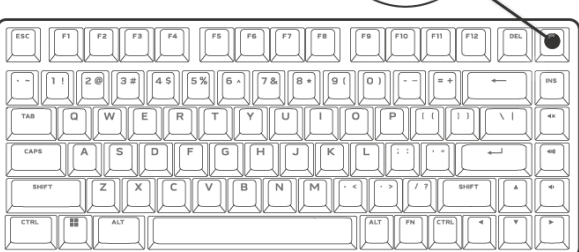

## **Бележки:**

- Ако имате компютър, различен от Alienware или Dell, щракнете върху бутона **Изтегляне на приложението Alienware Command Center за компютър на трета страна**.
- Ако вашият компютър вече има предварително инсталиран AWCC и искате да преинсталирате софтуера, щракнете върху бутона за **Изтегляне на приложението Alienware Command Center.**
- 2. Прегледайте папката, в която сте записали инсталационните файлове.
- 3. Щракнете двукратно върху инсталационния файл и следвайте инструкциите на екрана, за да инсталирате приложението.

Ще видите командния център на Alienware под **Всички приложения** в менюто "**Старт**" след като приложението е инсталирано успешно. Стартирайте **Alienware Command Center**, за да стартирате приложението от менюто "**Старт**".

## **VII. Регулаторна информация:**

Информацията в това ръководство, включително всички инструкции, предупреждения и регулаторни одобрения и сертификати, е предоставена от доставчика и не е била независимо проверена или тествана от Dell. Dell не носи отговорност за щети, причинени в резултат на следване или неспазване на тези инструкции. Всички твърдения или претенции относно свойствата, функциите и скоростите, посочени в този документ, са дело на доставчика, не на Dell. Всички въпроси или коментари, свързани с тези твърдения или претенции, трябва да бъдат насочени към доставчика.

Dell Inc. (Dell) се ангажира да спазва законите и наредбите във всяка страна, в която доставя своите продукти. Продуктите на Dell са проектирани и тествани, за да отговарят на съответните световни стандарти за безопасност на продуктите, електромагнитна съвместимост, ергономичност и други задължителни нормативни изисквания, когато се използват по предназначение.

Изхвърляйте устройството в съответствие с WEEE директивата на ЕС (Отпадъчно електрическо и електронно оборудване). Опаковката изхвърлете по начин, опазващ околната среда.

Това устройство отговаря на всички приложими към него европейски директиви и наредби.

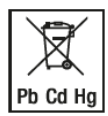

По закон празните батерии трябва да се изхвърлят на специално обозначените за целта места, в пунктовете за рециклиране или при търговците на електроника. Кодовете подолу са отпечатани на батерии, съдържащи вредни вещества:

Pb = Батерията съдържа олово /Cd = Батерията съдържа кадмий /Hg = Батерията съдържа живак

Допълнителна информация за продукта и декларация за съответствие може да бъдат намерени на: [www.polycomp.bg.](https://polycomp.bg/poly/product-details/0006303452177?a=%D0%9A%D0%BB%D0%B0%D0%B2%D0%B8%D0%B0%D1%82%D1%83%D1%80%D0%B0%20545-BBCH.html)